# **Quantitative Online Investigation Form Guideline**

This document is intended as a guideline for completing the pSMILE online Investigation Report (IR) form. Please do not limit your investigation steps to the suggestions provided in these guidelines.

## **The pSMILE General Quantitative EQA Investigation form should be used for all quantitative analytes.**

### **I. Beginning the investigation**

- **A.** When a new investigation is indicated by a pSMILE review, it will be noted in the monthly EQA and Action Plan Update Email. The person assigned to work on the investigation will sign onto pSMILE.org and navigate to the Quick Links area and select "IR for LABS".
- **B.** Click on "View IR" to begin completing the investigation form.
- **C.** Complete all boxes requiring date and name of person performing the investigation. Fill in repeated test results and date of repeat testing. If testing was not repeated, please click on "NO repeat" and explain why testing was not repeated.
- **D.** The following fields will be automatically populated:
	- Site/Laboratory Name
	- EQA Provider and #
	- Survey Name
	- Previous Survey Problems
	- Specimen Number
	- Analyte
	- Reported result
	- Intended Result/Peer Group
	- Analyzer Name/Model if applicable
		- Date Evaluation Available
- **E.** Separate investigation forms are required if more than one analyte is unsuccessful and the causes for each of the EQA failures are unrelated.

For example, if one analyte failed due to a clerical error and another analyte failed due to an instrument problem, two separate investigation forms must be completed. See instructions below:

1. Click on "Enable – SPLIT IR".

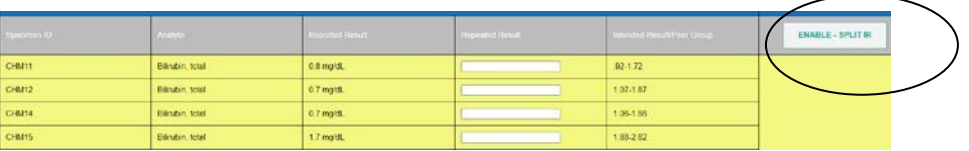

2. Check the row that should go into a different IR and then click on "Go SPLIT".

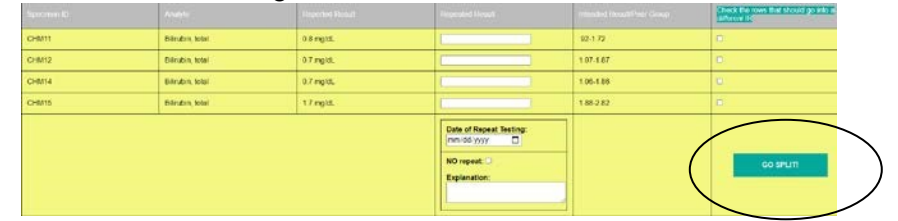

One IR form can be used for multiple analytes if the problem was due to a single cause. For example, if there was a sampling error that affected all Hematology analytes, then all of the analytes can be listed on one form because the cause and corrective action would be the same for all analytes.

# **II. Investigation Steps: Please answer all questions as completely as possible.**

### **A. Pre-Analytical Errors**

This portion of the investigation reviews any problems that may have occurred with the samples, instrument/reagent or instructions prior to sample analysis.

#### **Question 1:**

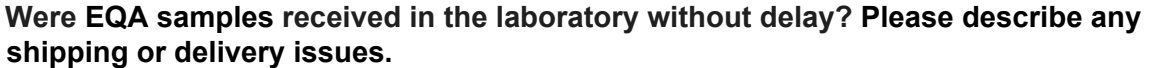

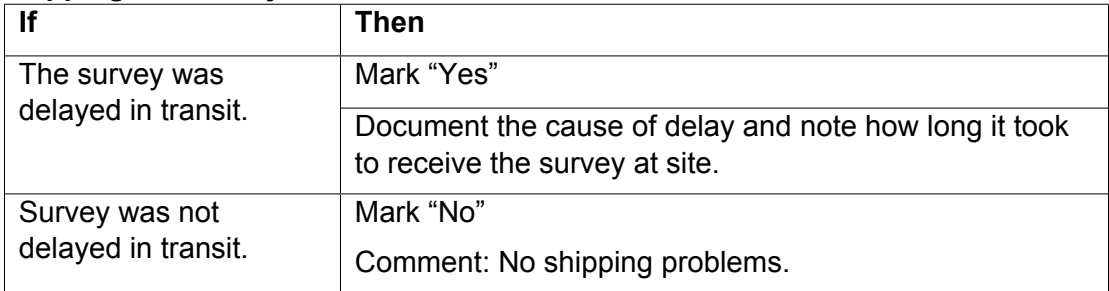

# **Question 2:**

#### **Were EQA specimens shipped and stored appropriately according to EQA Provider's temperature requirements?**

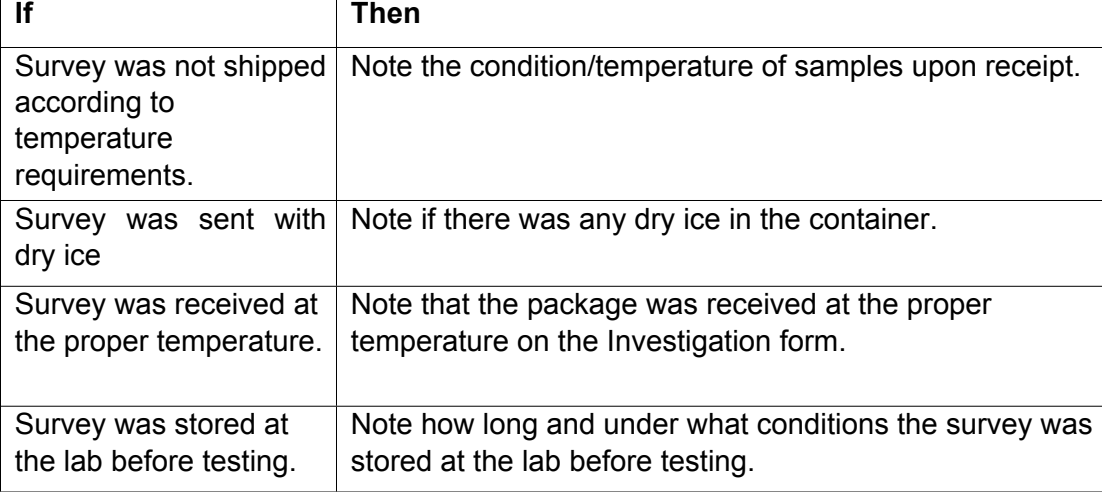

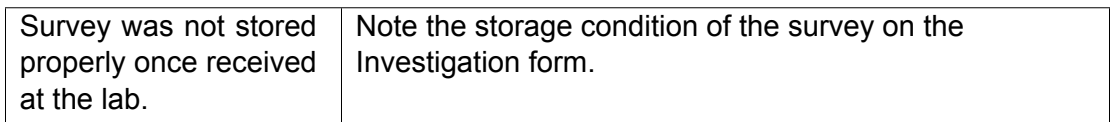

#### **Question 3:**

#### **Did all EQA vials arrive intact (i.e. no missing, broken or leaking specimens) If not, did you contact the EQA provider and pSMILE?**

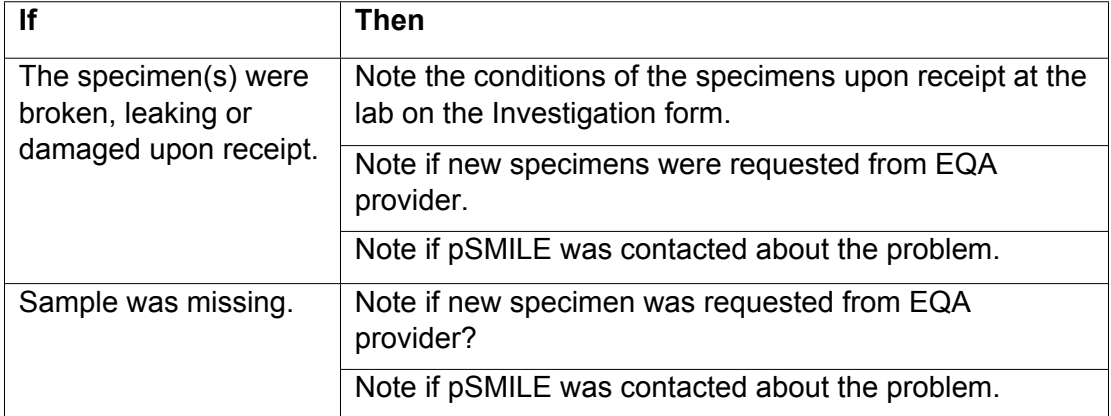

#### **Question 4:**

**Were the EQA specimens prepared/ reconstituted/ diluted as indicated by the kit instructions?** 

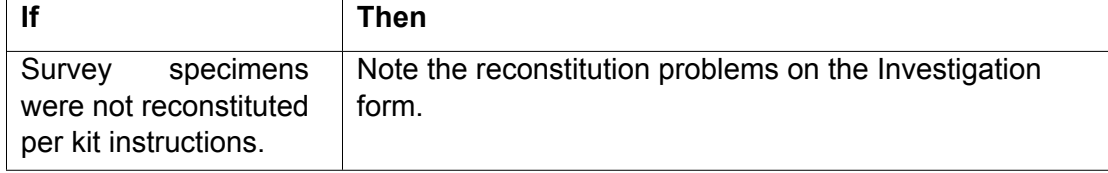

#### **Question 5:**

**If there were special instructions provided in the kit, were they followed? (Special**  instructions can be indicated by this symbol<sup>(1)</sup>) See

**example below:** 

# **XE-2100/XE-2100L, XE-5000 and XT-2000i/XT-1800i**

*Note:* For the Sysmex XE-2100, XE-5000 and XT series instruments, specimens **must** be analyzed in the **QC program** to obtain WBC differential data. Read and follow the sample handling instructions before analyzing the samples. Perform analysis of all samples using the aspiration mode that the majority of your patient samples are processed in: either closed vial (primary) or open vial (secondary) mode.

• Flags are likely to accompany the differential results when Survey specimens are tested in the patient mode. Although these flags may trigger manual differential review on a patient specimen, please ignore the differential results and report the automated instrument differential.

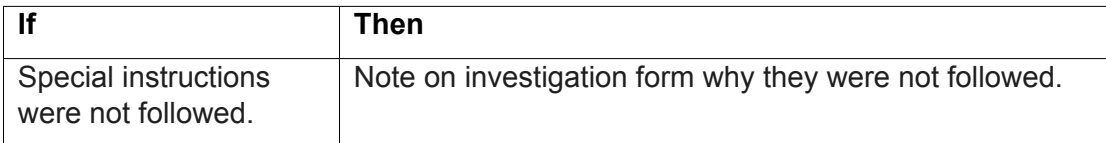

### **Question 6:**

#### **Were the correct tests performed on the correct specimens(s)?**

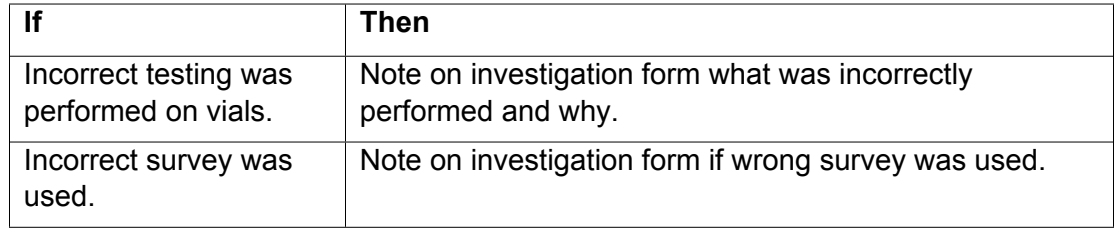

#### **Question 7:**

## **Was routine maintenance of instruments/equipment performed as scheduled (daily, weekly, monthly, etc.)?**

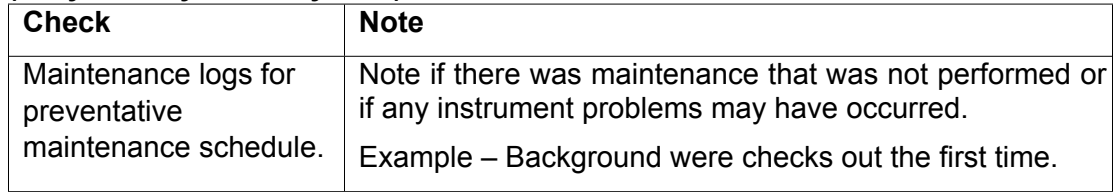

#### **Question 8:**

## **Did you check lot numbers and storage conditions of kits, reagents, and materials used to perform testing on samples?**

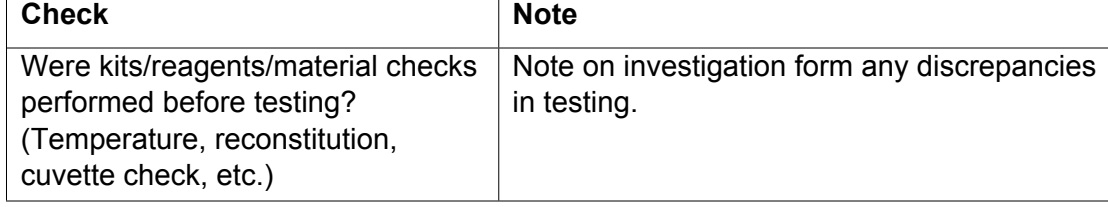

# **Question 9:**

#### **Were all expiration dates verified before sample testing? (Control, reagents, etc.)**

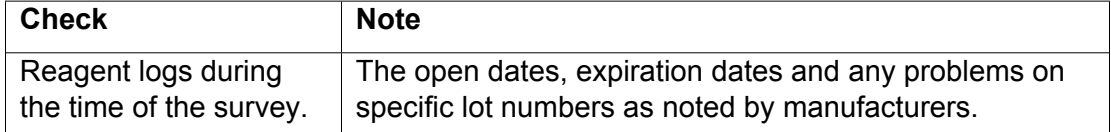

# **B. Analytical Errors**

This portion of the investigation reviews any problems that may have occurred during analysis of the samples.

# **Question 1:**

# **Did you review the current and past EQA event for bias, shifts and trends? If present, were investigations performed and what were the outcomes?** This

question is looking at EQA results of the analyte using the SDI value:

# (SDI = Lab result – Mean)

SD The

indications of these occurrences are as follows:

**Bias** is indicated when two or more specimens within a single EQA event have an SDI >  $± 2.0.$ 

**Trend** is indicated when bias increases progressively in one direction for three consecutive survey events.

**Shift** is indicated if an abrupt change in bias occurs for all samples from the previous survey event; the change in bias must be at least 2 SDI and greater than  $\pm$ 1 SDI from the mean

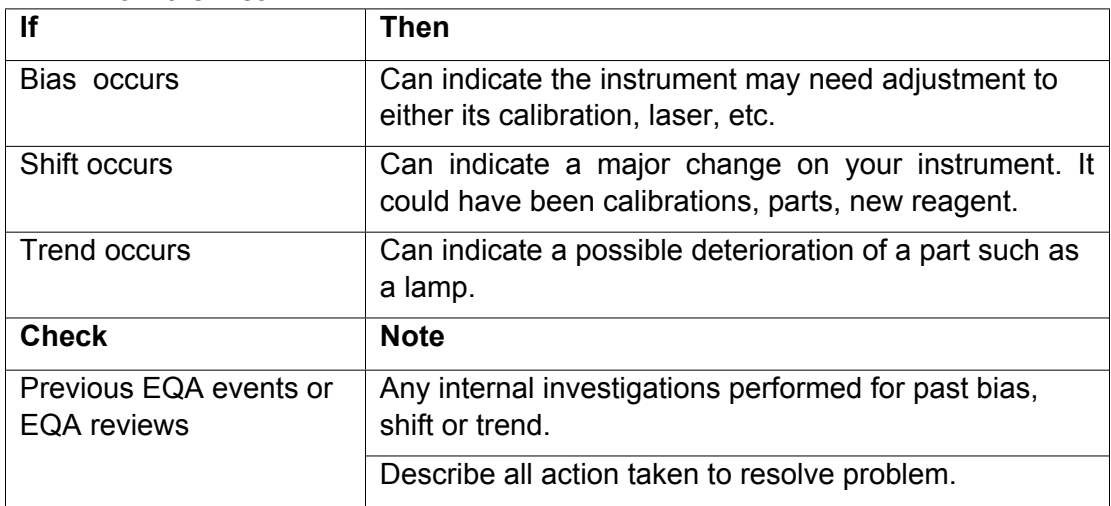

#### **Question 2:**

**Did you evaluate the instrument/method for any problems prior to or after the EQA event? Describe any problems identified.** 

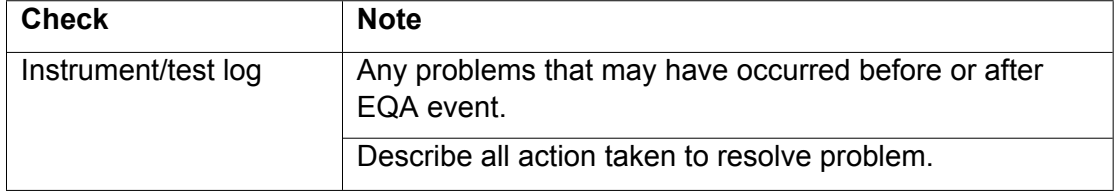

#### **Question 3: Was the calibration at the time of the EQA event reviewed for acceptability? If not acceptable, comments:**

Your laboratory should have established acceptable ranges for your OD/values readings as compared to previous calibration. Your instrument can indicate that a calibration run has passed but individual points in the calibration data may be outside of the usual range seen in the past.

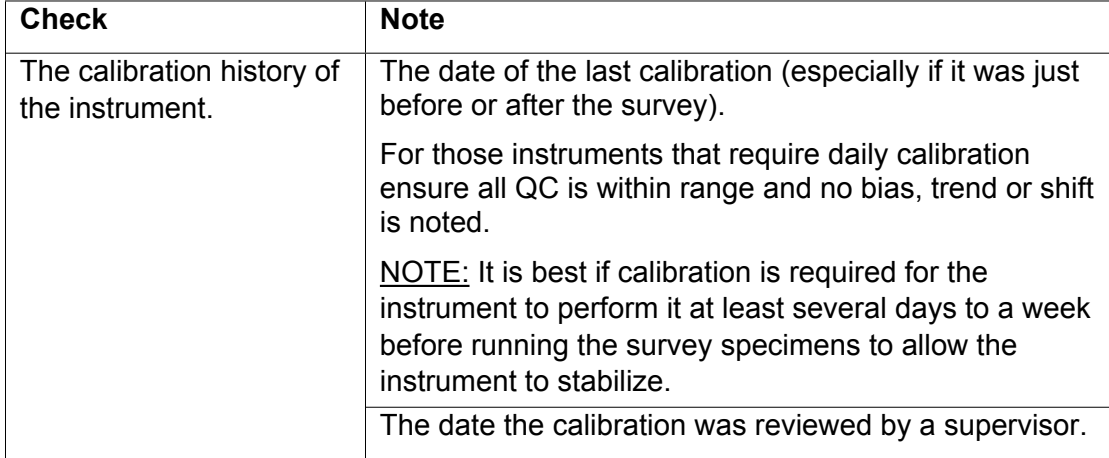

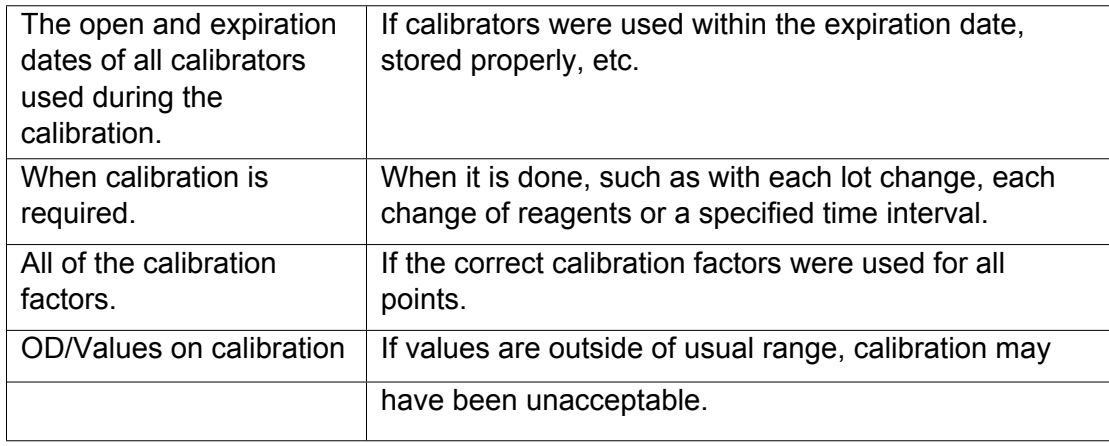

#### **Question 4:**

**How do you establish your Quality Control (QC) mean and ranges? Comments:**  Common practice is to enter the manufacturer's QC means and ranges for new lot numbers. After at least 20 points the laboratory should then establish their own QC mean and ranges. If the laboratory continues to use the manufacturer's numbers they could be inappropriate for your instrument. Your instrument may have tighter SD allowing a possible out of range point to be acceptable. It is highly recommended to always to establish your own mean and ranges.

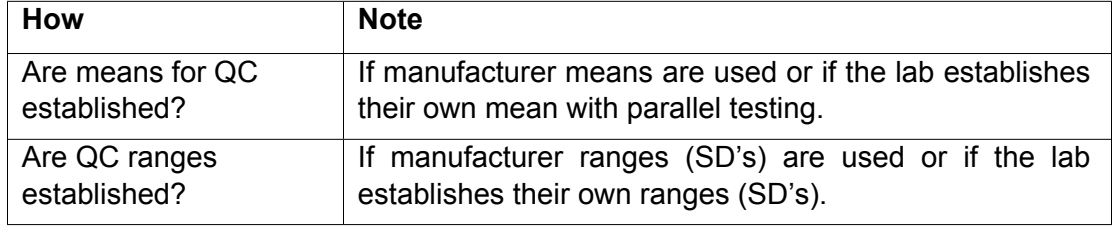

# **Question 5:**

# **Were all QC levels for this analyte within acceptable range(s) on the day the EQA survey was run?**

Standard deviation is a statistical measure of the scattering of a set of data. A range of 2SD will give a 95% confidence limit of this data. It is recommended that a 2SD limit be used for acceptable range on your QC charts.

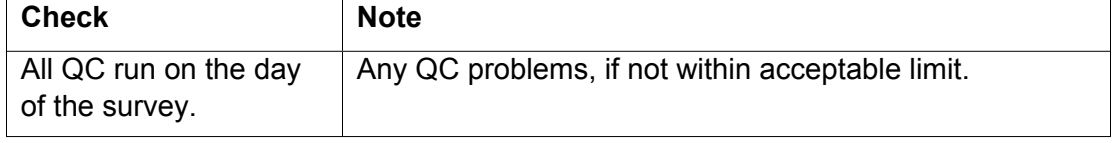

#### **Question 6:**

#### **Are Westgard QC rules used? If so which ones?**

Westgard QC ruled are a multi-rule QC using a combination of decision criteria or control rules to decide whether an analytical run is in-control or out-of-control. To understand these rules please go to psmile.org under Resources/Process Control/Quality Control/ Guidelines to Westgard Rules.

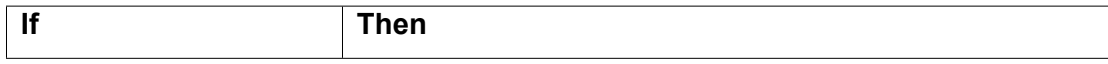

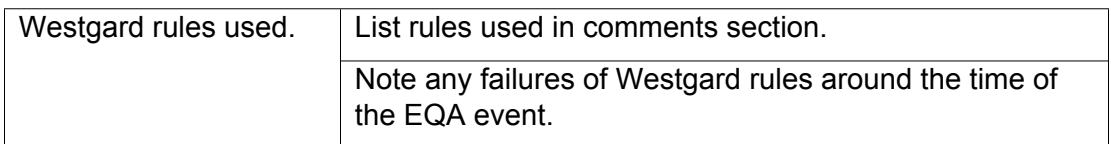

### **Question 7:**

## **Were QC/Levey Jennings charts reviewed for any trends, shifts and/or biases?**

#### What are Levey-Jennings charts?

It is a graph that quality control data is plotted on to give a visual indication whether a laboratory test is working well. The distance from the mean is measured in SD.

#### What is a bias?

It is the consistent deviation of measured values from true values caused by systematic errors in a procedure. In simple terms is it when QC data points are consistently on one side of the mean.

### What is a shift?

It is when the QC data move suddenly upward or downward from the mean and continue the same way changing the mean.

#### What is a trend?

It is when the QC data slowly move up or down from the mean and continue moving the same direction over time. The difference between shift and trend is that a trend is a slow process where a shift is an abrupt process.

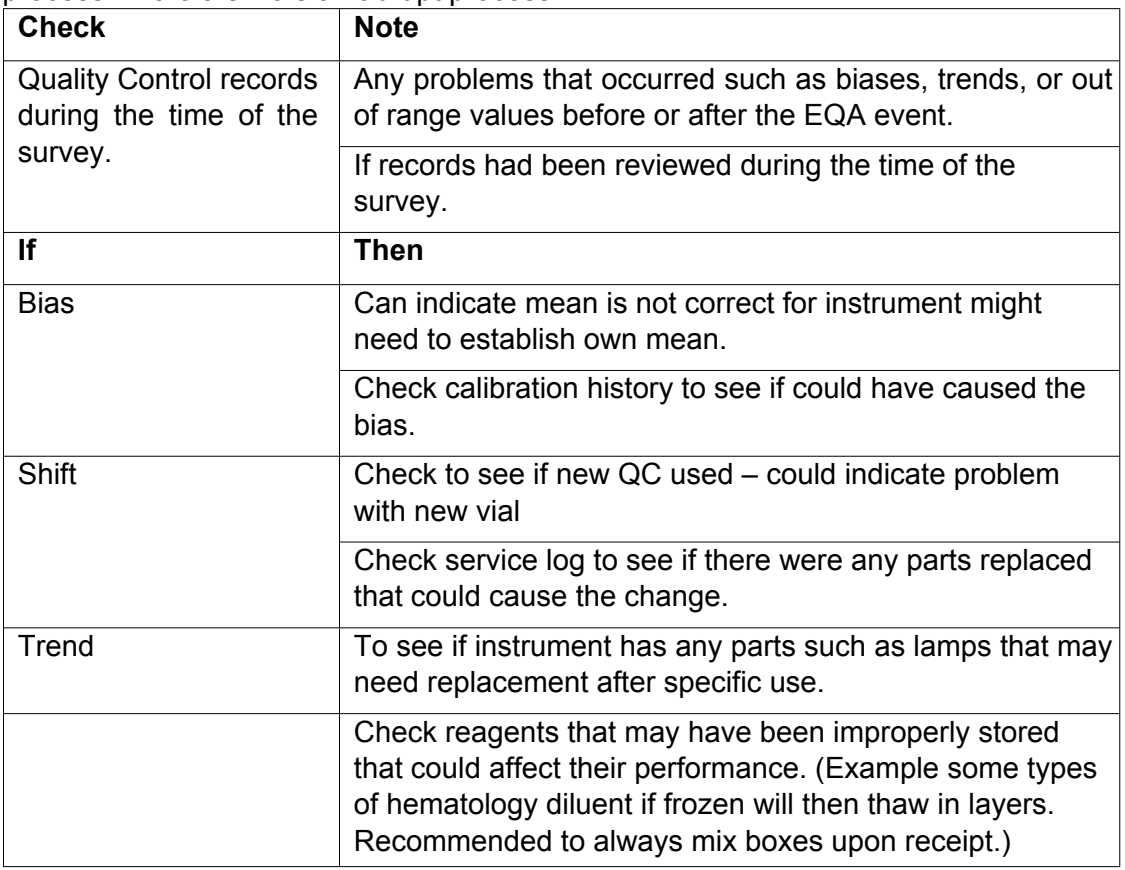

## **Question 8:**

# **Does your laboratory track precision by monitoring Coefficient of Variation (CV) for this analyte? If yes, was your CV acceptable at the time of the survey?**

## What is CV?

It is defined as the ratio of the standard deviation to the mean. When measured over time it basically indicates how precise your instrument measurement is. For additional information on the use of CVs contact your pSMILE coordinator or visit the pSMILE.org website for additional resources.

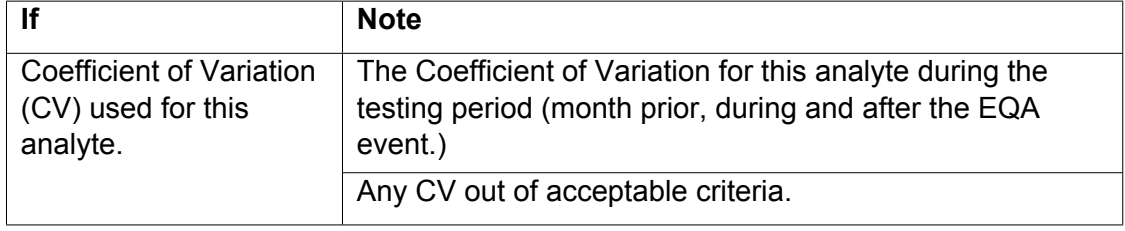

## **Question 9:**

### **If any manual calculation was performed for this analyte was it checked for accuracy? (Dilutions, formula)**

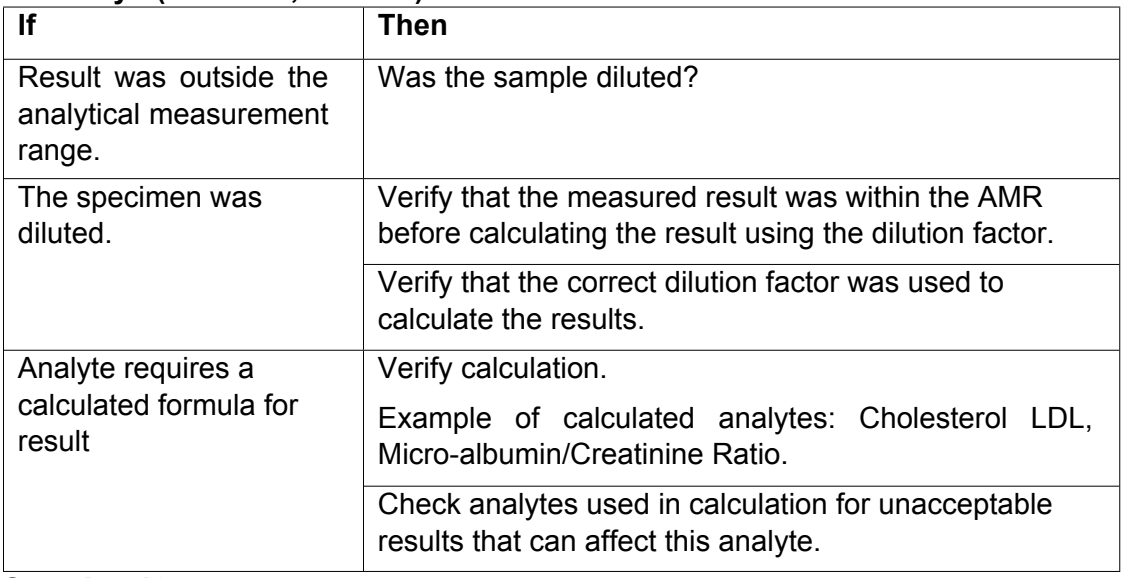

#### **Question 10:**

### **Are questionable results reviewed by supervisor/pathologist before reporting results?**

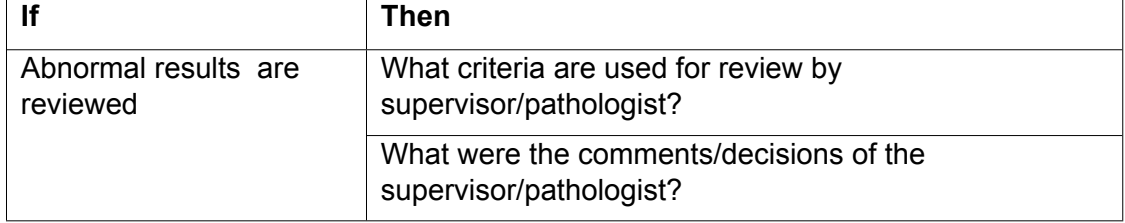

# **Question 11:**

#### **Was the instrument or reagent manufacturer contacted?**

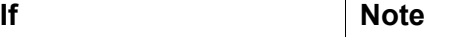

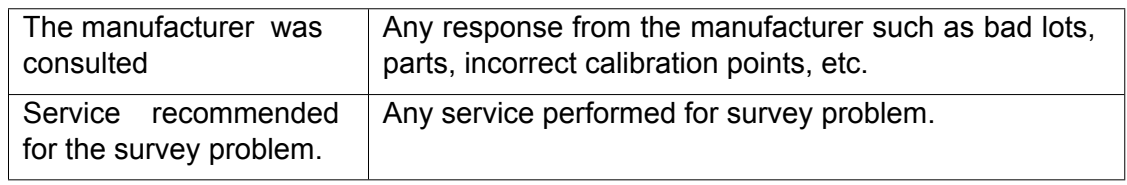

# **C. Post Analytical Errors**

This portion of the investigation reviews the results of the analyte reported to the EQA provider and any problems that may have occurred after analysis of the samples.

# **Question 1:**

# **Were the results correctly transcribed from the instrument printout or worksheets to the EQA Result Form?**

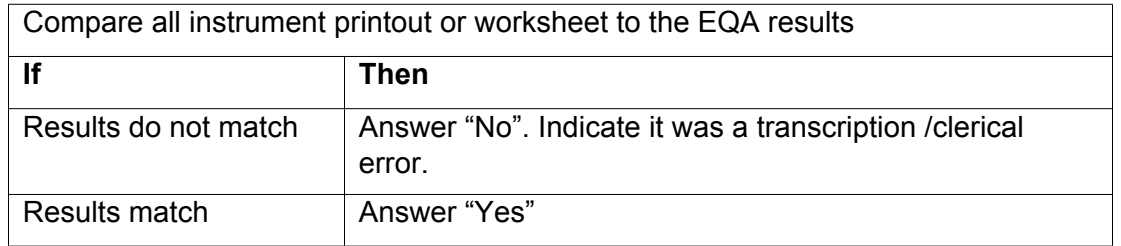

# **Question 2:**

# **Did you verify that the electronic results submitted matched the EQA result form (i.e. was the provider website checked for accuracy of results submitted?) Comments:**

After entering results on the EQA provider's website, you should save your approved/printed copy to compare later as needed. This copy can also be used as a double check against your answers to check for transcription/clerical errors.

**Note:** if you fax your results, there is a possibility that there may be a transcription error by the EQA provider. Check the Result Form used for faxing against the EQA provider's report.

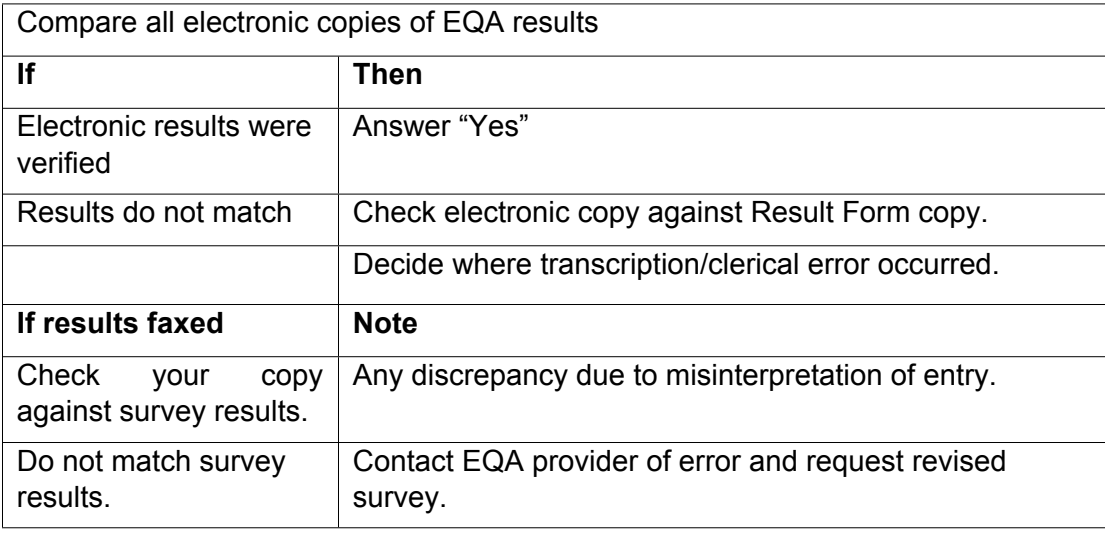

#### **Question 3:**

# **Were the correct instrument/method/reagent codes submitted to the EQA provider?**

It can be difficult to decide on the correct reagent/instrument code. You can contact your manufacturer or pSMILE representative for help if you have any questions.

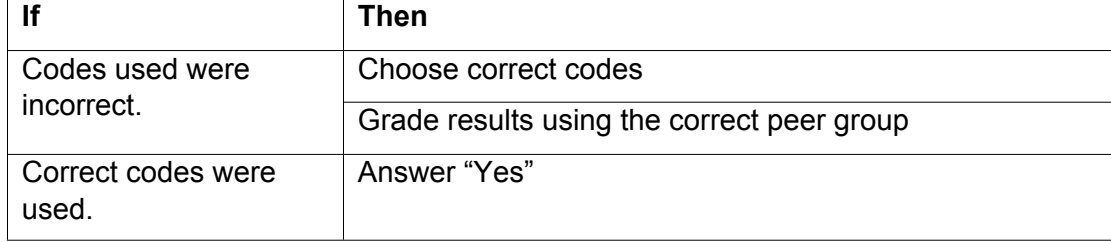

#### **Question 4:**

# **Were correct units reported?**

Sometimes the EQA provider specifies the units for the analyte. Below is an example where the RDW can only be resulted in SD.

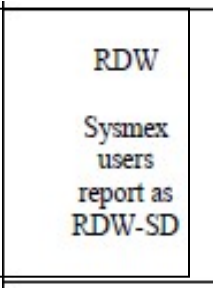

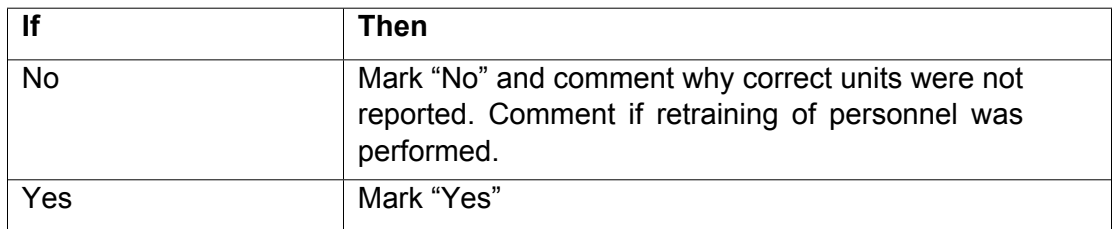

# **Question 5:**

#### **Were results reported with correct decimal place? Comments:**

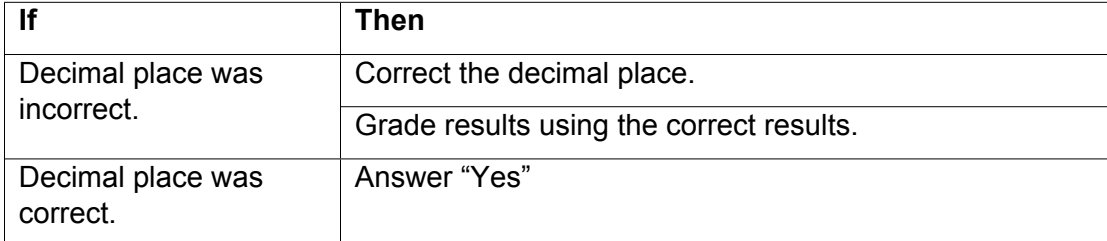

# **Question 6:**

#### **Were your results graded in the appropriate peer group?**

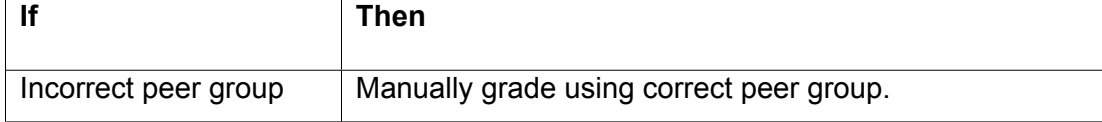

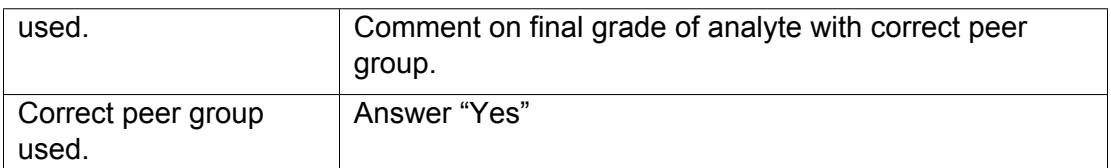

**III.** Investigative Actions and Root Cause: Briefly discuss the actions taken in the **investigation and what you believe is the primary cause of this EQA problem.**

- Determine which of the above errors caused the incorrect result. It may be a combination of problems such as clerical and technical.
- Once the root cause of error has been identified, discuss what actions were taken in the investigations such as recalibration, service by manufacturer, re-analysis of samples or retraining of staff.

### See below for **example investigation**:

**EQA Failure:** Two Hematocrit results were out on the high side. It was also observed that the RBC was running a positive bias. o Actions Taken:

- **•** Checked for any problems with specimens such as delays, broken vial, or incorrect storage.
- Checked all samples to ensure correct vial run and all kit instructions followed.
- Checked instrument and reagents to ensure all routine checks had been done.
- Checked previous EQA events and saw positive bias on both the RBC and Hematocrit.
- **EXECT** Instrument had been calibrated 2 months prior to EQA event and was acceptable.
- All QC material was within acceptable criteria but it was noted that the RBC and Hematocrit were running a positive bias. The QC material was run on the manual mode to determine if there was a similar bias. It was noted that the manual mode ran consistently higher than the primary mode.
- CV for the primary mode was within acceptable criteria.
- Re-ran survey specimen on the primary and manual mode. Results showed that the manual mode answers ran higher than the primary mode causing them to be in the unacceptable range.  $\circ$  Primary cause of error:
- It appears that the manual mode of the instrument produce higher results than the primary mode.

# **Was Personnel training/competency reviewed? Staff education or re-training conducted, as appropriate?**

• As part of your investigation include if any personnel had to be re-trained due to the EQA failure. This could be limited to the personnel performing the EQA event or extended to the entire staff due to the addition of new procedural steps.

# **IV. Type of Error**

Review your Investigative Actions and Root Cause section to determine the type of error that caused the EQA failure.

• Methodological

o The following are examples technical errors: SOP steps not followed reconstitution or sample preparation steps performed incorrectly, sample mix-up.

- Technical
	- $\circ$  The following are examples of technical errors: instrument failure, procedural steps not followed, staff not properly trained.  $\circ$  Correct the technical problem, rerun the specimen, and enter in the table at the beginning of the form. Check to ensure rerun answer is within the intended range.
- Clerical
	- $\circ$  The following are examples of clerical error: transcription errors by the tech to the worksheet, incorrect results entered on EQA provider website, incorrect reagent/method codes used.
	- $\circ$  Once the clerical error is identified, take steps to ensure the error will not reoccur.
- Survey evaluation problems

o The following are examples of survey evaluation problems: EQA provider evaluated specimen against the incorrect peer group, incorrect units of measure reported.

# **V. Study Impact**

# **Were study participant results assessed for adverse effects?**

**If applicable, review participant results, amend results and notify the following - physicians, study staff and network representatives. Comments**:

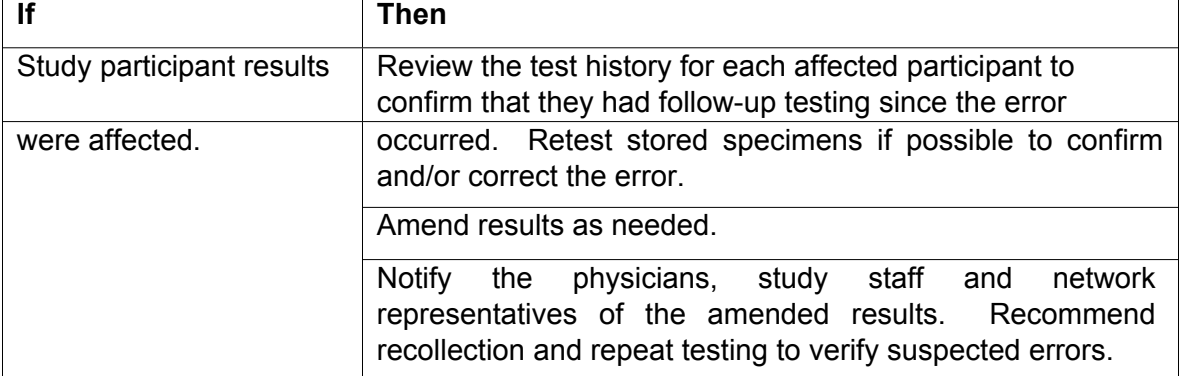

**VI. Future Preventative Measures: Briefly discuss how you will prevent this problem from reoccurring in the future.** • The following are possible preventative measures:

- $\circ$  Ensure that all transcription of data is checked by two staff members.  $\circ$ Ensure instruments are within their calibration period and all calibration points are correct.
- o Ensure that all QC was within range.
- o Provide retraining to personnel as needed.

#### **VII. Laboratory Personnel Signature**

The person preparing the Investigation form should add any comments in the "Comment" box. Add any supporting documents in this section including instrument printouts, QC charts, service documentation, etc.

To upload document click on Choose Files.

- Navigate to file and click on it and click open.
- Once file is attached click on "Upload" to attach.
- The investigation can be saved for later entry by clicking on the "Save Progress" button.
- Once investigation is complete click on "Sign & Submit" button.

The personnel initials and date will be saved in the History box. If any section is not filled in, an alert will pop-up with the missing section. All sections must be completed.

### **VIII. pSMILE, Network and POC Review Section**

This section is used by pSMILE and the designated Primary Network Laboratory (PNL) to review your investigation. They will either accept it or mark it incomplete and request more information. If either pSMILE or Network rejects the investigation:

- An email will be sent to the laboratory main contact person and the person who filled out the investigation (if different from the main contact).
- The investigation will be reopened for the laboratory to revise the investigation as needed.
- An email will be sent out for DAIDS POC to acknowledge the investigation.
- Once acknowledge then pSMILE will closed the investigation and all investigations and documents will be combined in one PDF and sent back to the laboratory for their records.